Stratégies pour inclure des graphiques dans des documents en  $E E X^*$ 

Klaus Höppner Nieder-Ramstädter Str. 47 64283 Darmstadt Germany [klaus.hoeppner@gmx.de](mailto:klaus.hoeppner@gmx.de)

#### **Résumé**

Cette exposé présente des stratégies pour inclure des graphiques dans des documents en LAT<sub>EX</sub>. Il montre l'utilisation des *packages* graphiques standards de LATEX, et introduit les différents formats de graphiques. Quelques outils externes de conversion des formats de graphiques sont discutés.

## **Présentation des formats**

En général, les graphiques existent sous deux types de formats : les vectoriels et les matriciels<sup>[1](#page-0-0)</sup>. Il y a différentes sortes d'images matricielles : sans compression (qui peut rendre vos fichiers vraiment énormes, tributaires de la résolution et de la profondeur de couleur, et je ne les traiterai pas ici), avec des méthodes de compression qui préservent complètement la qualité de l'image tout en réduisant la taille des données, et des méthodes de compression avec pertes *(lossy compression)* [2](#page-0-1) qui provoquent une réduction conséquente de la qualité de l'image.

Voyons cela plus en détail :

### **Les graphiques vectoriels** sont mis en

place en dessinant ou en remplissant des objets géométriques tels que des lignes, des courbes de Bézier, des polygones, des cercles, etc. Les propriétés de ces objets sont stockées mathématiquement. Les graphismes vectoriels sont en général des dispositifs indépendants. Il est facile de les mettre à l'échelle ou de les tourner sans perte de qualité, car leur rastérisation<sup>[3](#page-0-2)</sup> est effectuée par l'imprimante ou son pilote.

**Les** *bitmaps* **sans pertes de compression**

mémorisent les informations de l'image sous forme de pixels, chaque pixel étant d'une couleur donnée. En principe, la qualité d'une image est meilleure avec une résolution et une profon-

<sup>∗</sup>Cet article est paru en anglais : « Strategies for including graphics in LATEX documents », *TUGboat*, vol. 26, N<sup>o</sup> 1, p. 59-62, 2005. Il a été traduit en français par René FRITZ et reproduit avec l'aimable autorisation de l'auteur et de la rédaction de TUGboat.

<span id="page-0-0"></span>1. Dont l'information est décrite sous la forme d'une matrice de points : *bitmap* en anglais. Le terme *bitmap* est un anglicisme à éviter.

<span id="page-0-1"></span>2. Type de compression qui élimine les informations qui ne sont pas absolument nécessaires pour l'appréciation visuelle d'images numérisés afin d'obtenir le meilleur taux de compression possible.

<span id="page-0-2"></span>3. Procédé qui consiste à convertir une image vectorielle en une image matricielle destinée à être affichée sur un écran ou imprimée par un matériel d'impression.

deur d'échantillonnage accrues (par comme le montre la FIG. 2. Le fo exemple, les fichiers GIF utilisent une profondeur d'échantillonnage de 8 bits, ce qui conduit à indexer 256 couleurs différentes tandis qu'une image matricielle avec une profondeur d'échantillonnage de 24 bits peut avoir envi-Vector graphics are set up by drawing or filling ron 16 millions de couleurs). La mise à l'échelle et la rotation des images marechence et la recalitori des mages ma<br>tricielles produira une perte de qualité, et l'impression de telles images avec un dispositif ayant une autre résolution peut produire de mauvais résultats. La F<sub>IG</sub>. 1 montre la différence entre des images matricielles et vectorielles proportionnées. exemple, les numers uif unisem une différentes tandis qu' tillonnage de 24 bits peut avoir envi incienes produira une perte de quante FIG. 1 [mo](#page-1-0)ntre la différence entre des shows the usual definition of the standard graphics parameters of LATEX as well as well as well as well as an international as  $\alpha$ emple, les nomers cir utilisent une la graphiques le plus marquant qu <u>lution and cover the cover the</u> preserve the images are the images and the internal the data the data the data the data the data the data the data the data the data the data the data the data the data the data the data the data the data the data the data

<span id="page-1-0"></span>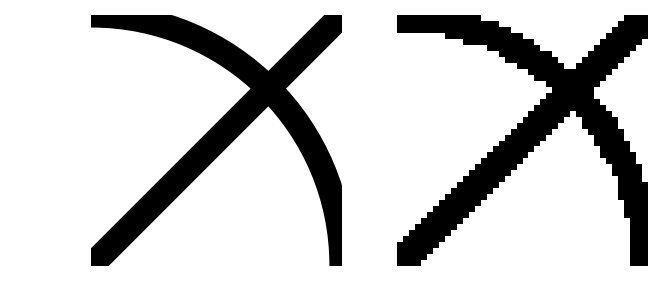

FIGURE 1 – *Zoom sur des parties d'images* : *rightir Leomeur des parties à mages*<br>*vectorielle (à gauche) et matricielle (à droite).*

### **Les** *bitmaps* **avec pertes de compression**

utilisent le fait que l'œil humain distingue assez bien de petites différences de luminosité sur une zone relativement vaste, mais ne perçoit pas exactement la force d'une variation de luminosité à fréquence élevée. Pour cette raison, les composants d'une région de haute fréquence peuvent être réduits, conduisant à des fichiers de plus petites tailles. Ceci fonctionne bien pour des photos qui contiennent généralement des transitions en douceur des couleurs, mais pour les graphiques avec une frontière, des artefacts peuvent se produire, vector graphics (composants a di

comme le montre la FIG. 2. Le format de graphiques le plus marquant qui utilise white. The marquant qui announcement of the compression avec pertes est JPEG.

<span id="page-1-1"></span>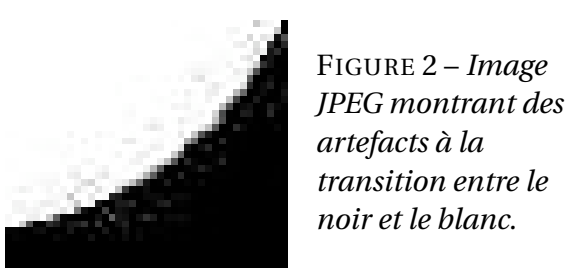

*Have IPEG montrant des* tating bitmap images will yield a loss of quality, quality JPEG image *artefacts à la*  $\frac{1}{2}$  and principal bitmaps to a differential differential differential differential differential differential differential differential differential differential differential differential differential differential di ent results. Fig. 17 answers a produce bad results. Fig. 18 and 2011 refuers a *u* at the transition *transition entre le*

#### small diamed a relationship differences over a relatively stated the set of the set of the set of the set of the s large area, but not so good at distinguishing the sound of the social structure of the social structure of the mats dans la pratique Formats dans la pratique

Il existe de très nombreux formats de  $\frac{1}{2}$ . For this reason, components reason, components  $\frac{1}{2}$ . graphiques, et je ne m'intéresserai surtout  $\frac{1}{1}$  ceux qui sont le plus souvent utilisés : qu'à ceux qui sont le plus souvent utilisés :

- for photographs that usually contain smooth EPS ou *encapsulated PostScript* est surtout utilisé pour les graphiques vectoriels, mais peut aussi contenir des torion, mano pear alloor comemn acc images matricielles.
- PNG ou Portable Network Graphics a été introduit en raison du problème posé module on about au problème p Suite a la demande de bievet d'Omsys pour l'algorithme de compression utifour rangomme as compression and<br>isé pour le format GIF. Pour cette rai-Sur ucs pages web. I i volume 26 (2005), no. 1 million in the Practical Text 2005 Conference 59 (2005). I is shown in the Practical Text 2005 Conference 59 (2005). I is shown in the Practical Qui prend en charge la comsuite à la demande de brevet d'Unisys lisé pour le format GIF. Pour cette raison, il est souvent utilisé de nos jours sur des pages Web. PNG est un format pression avec ou sans pertes de qualité d'image.
	- JPEG sigle de *Joint Photographic Experts Group* est un format matriciel avec pertes de compression. Il est souvent utilisé pour les photographies (la plupart des appareils photo numériques produisent des fichiers JPEG).
- $T_{\text{S}}$  (annes. Cect forctionne bien pour des  $T_{\text{S}}$  and formal matricle pariols dunse pour **TIFF** ou *Tag(ged) Image File Format* est un format matriciel parfois utilisé pour des images de haute qualité, en partie parce qu'il supporte l'espace colorimé-trique CMYK<sup>[4](#page-1-2)</sup> important notamment pour l'impression commerciale.

<span id="page-1-2"></span><sup>4.</sup> Palette de couleurs CMJN : cyan, magenta, jaune, noir (CMYK en anglais : cyan, magenta, yellow, black).

Maintenant, la question est : Quel format doit-je utiliser pour quel but ? Bien qu'il n'y ait pas une véritable réponse à cette question, mon conseil est le suivant :

1. Pour les dessins (par exemple, des dessins techniques ou distribution de points (de données placettes)) utilisez des graphiques vectoriels. Ils vous donnent le maximum de liberté pour manipuler une image que, lors de son inclusion dans un document, vous avez souvent besoin de redimensionner pour l'adapter à votre présentation. En outre, ils sont indépendants du périphérique de sortie, et donc vous pouvez zoomer sur l'image dans votre visualiseur de document sans voir chacun des pixels.

Les outils de dessin offerts par les distributions TEX – notamment PSTricks et MetaPost, peuvent habituellement produire de façon native des sorties en EPS. La plupart des programmes de dessin vectoriels comme xfig et Corel Draw offrent également une fonctionnalité d'exportation pour produire des sorties en EPS (même si parfois bogués).

- 2. Si vous êtes coincé avec des images matricielles, utilisez le format PNG pour les images avec de fortes transitions de couleur, comme le passage du noir au blanc.
- 3. Pour les photographies, vous pouvez utiliser le format JPEG dans la plupart des cas, depuis que la perte de qualité par compression est normalement imperceptible à l'impression. Sur la plupart des dispositifs, une résolution de 100 à 200 dpi $^5$  $^5$  sera suffisante (rappelez-vous que la résolution de l'écran est normale-

ment d'environ 75 à 100 dpi, et que les imprimantes couleur prétendent avoir à haute résolution, mais ont des tirages couleur lissés<sup>[6](#page-2-1)</sup>, de sorte que vous aurez du mal à remarquer la différence par rapport au format JPEG avec une meilleure résolution).

# **Package graphics de LATEX**

Depuis l'introduction de L'ERX, l'ensemble graphics fait partie du set de packages standard qui accompagnent la distribution  $\mathbb{E} \mathbb{E} \times \mathbb{E}$  de base [\[1\]](#page-6-0). Il se compose de deux fichiers de style, graphics.sty et graphicx.sty. Alors que graphics.sty nécessite l'utilisation de \scalebox et de \rotatebox pour la mise à l'échelle ou la rotation de graphiques, l'extension de style graphicx.sty permet ces deux fonctions à l'aide du paquet keyval, qui fournit une interface pour la spécification des paramètres. En général, il n'y a pas de raison de ne pas toujours utiliser graphicx.sty.

Ainsi, la première étape consiste à charger le fichier de style graphicx après la déclaration \documentclass{} :

### \usepackage{graphicx}

En fait, le compilateur TEX ne sait rien sur les graphiques, et leur inclusion est réalisée par le pilote DVI. Ainsi, le paquet graphicx doit faire deux choses :

1. trouver la *BoundingBox* [7](#page-2-2) de l'image (ce qui peut être gênant lorsque vous avez par exemple un fichier EPS créé par une application qui a écrit un mauvaise commentaire [8](#page-2-3) de *BoundingBox* – dans ce cas, il peut être utile de mettre la commande \includegraphics dans

<span id="page-2-0"></span><sup>5.</sup> *Dot per inch* en anglais ou « ppp » (point par pouce), indiquant la résolution d'un scanner, d'un imageur, d'une imprimante. . .

<span id="page-2-1"></span><sup>6.</sup> Par tramage.

<span id="page-2-3"></span><span id="page-2-2"></span><sup>7.</sup> Boîte des limites définie dans l'en-tête d'un fichier PostScript.

<sup>8.</sup> Comme en L'FEX, le caractère % introduit les commentaires situés dans l'en-tête d'un fichier Post-Script.

une **\fbox** pour savoir ce que graphicx  $\;$  sant le style de gra pense de la *BoundingBox*) ;  $2.9.$  If  $\mu$ -im-studies, use  $P$  $\mathcal{A}$  $\begin{align} \text{une } \setminus \text{file} \ \text{pense} \end{align}$  $une \setminus fbe$ <br>pense de the CMY<br>1995 pense de 2<br>1995 produire dle is driver dependent. e que graphicx sant le style de<br>e que graphicx sant le style de

2. produire la commande \special \includegraphics convenable pour le pilote de sortie ; de \includegraphics sonvenable pour le phote de sortie, de<br>sorte que l'utilisation de l'ensemble des graphiques soit dépendant du pilote.<br>  $\sum$ sorte que l'utilisation de l'ensemble des Now the view of the pense de la<br>Pense de la<br>2. produire – I<br>Convenable une \fbox po<br>pense de la *E*<br>2. produire la<br>convenable <sub>]</sub><br>sorte que l'ut pense<br>2. produ<br>conver<br>sorte q<br>graphi une \fbox pour<br>pense de la *Bou*<br>2. produire la<br>convenable po<br>sorte que l'utili:<br>graphiques soit pense de la *Bou*<br>
2. produire la convenable pou<br>
sorte que l'utilis<br>
graphiques soit pense de la *Boun*<br>2. produire la co<br>convenable pour<br>sorte que l'utilisa<br>graphiques soit d<br>Aujourd'hui, il e 2. produire la convenable pour l<br>convenable pour l<br>sorte que l'utilisati<br>graphiques soit dé<br>Aujourd'hui, il exi 2. produire la con<br>convenable pour le<br>sorte que l'utilisatic<br>graphiques soit dép<br>Aujourd'hui, il exis<br>flux de travail pour la p The convenable pour le poor de l'utilisation<br>graphiques soit dépe<br>Aujourd'hui, il exist<br>flux de travail pour la proments : utiliser latex n  $\begin{bmatrix}\n\text{is a simple case} \\
\text{the source, the right side} \\
\text{the three sides}\n\end{bmatrix}$  $\frac{1}{2}$  de son  $\frac{1}{2}$  de  $\frac{1}{2}$ r ensemble des<br>int du pilote.

Aujourd'hui, il existe deux principaux  $\bigotimes$ flux de travail pour la production de documents : utiliser latex pour production de documents : utiliser latex pour produire un fichier DVI et dvips pour le convertir à Post- $\frac{u}{\sqrt{2}}$ Script, ou utiliser pdflatex pour produire include graphics un fichier PDF. La plupart des systèmes modernes de TEX sont configurés de manière à vérifier automatiquement si vous utili-<br>sez latex ou pdf latex et la production de a verifier automatiquement si vous utili-<br>sez latex ou pdf latex et la production de dvips \spécial dans le premier cas et les cas. Donc, si vous utilisez un de ces flux de commandes  $\beta$  def image dans le deuxième<br>cas. Donc, si vous utilisez un de ces flux de<br>travail, vous ne devriez pas avoir à préciser<br>tations dans le se explicitement votre sortie finale. Si vous utilisez un autre processus final, vous devez  $\frac{d'$ une montre, les né l'indiquer en option, par exemple : convenable pour le pliote de sortie ; de<br>sorte que l'utilisation de l'ensemble des<br>graphiques soit dépendant du pilote.<br>Aujourd'hui, il existe deux principaux<br>flux de travail pour la production de docu-<br>ments : utiliser 1 nes de T<sub>E</sub>X sont configurés de manière Donc, si vous utilisez un de ces flux de Scribt paradigment of produce parameters to produce a PDF file. sorte que l'utilisation de<br>graphiques soit dépend<br>Aujourd'hui, il existe d<br>flux de travail pour la prod<br>ments : utiliser 1atex pour<br>chier DVI et dvips pour le grapniques soit dependa<br>Aujourd'hui, il existe de<br>flux de travail pour la produ<br>ments : utiliser latex pour<br>chier DVI et dvips pour le c<br>Script, ou utiliser pdf latex Aujourd'hui, il existe deux<br>flux de travail pour la production<br>ments : utiliser latex pour pro<br>chier DVI et dvips pour le conv<br>Script, ou utiliser pdf latex pour<br>un fichier PDF. La plupart des sy<br>dernes de T<sub>E</sub>X sont confi hier DVI et dvips pour<br>cript, ou utiliser pdf la<br>n fichier PDF. La plupar<br>ernes de T<sub>E</sub>X sont conf ments : utiliser 1 at ex pour produ<br>chier DVI et dvips pour le convert<br>Script, ou utiliser pdf 1 at ex pour p<br>un fichier PDF. La plupart des systè<br>dernes de T<sub>E</sub>X sont configurés de :<br>à vérifier automatiquement si vc<br>sez 1 ipt, ou utiliser pdflatex pour prod<br>fichier PDF. La plupart des systèmes<br>nes de T<sub>E</sub>X sont configurés de man<br>érifier automatiquement si vous u<br>latex ou pdflatex et la production<br>ps \spécial dans le premier cas e<br>nmandes \p le T<sub>E</sub>X sont configurés de manistration du state and a volto du x ou pdf latex et la production pécial dans le premier cas et ndes *\pdf* image dans le deuxièt c, si vous utilisez un de ces flux Exa sont comigures de manie<br>automatiquement si vous uti<br>ou pdflatex et la production d<br>écial dans le premier cas et le<br>des  $\pdf{image}$  dans le deuxièm<br>, si vous utilisez un de ces flux d<br>us ne devriez pas avoir à précis nutomatiquement si vous utilieu<br>pu pdflatex et la production de<br>color de premier cas et le<br>es \pdfimage dans le deuxième<br>si vous utilisez un de ces flux de<br>s ne devriez pas avoir à précise u pdf latex et la production de<br>
i vous utilisez un de ces flux de<br>
i vous utilisez un de ces flux de<br>
i ne devriez pas avoir à préciser<br>
ture sortie finale. Si vous utipdf latex et la production de<br>
ial dans le premier cas et les<br>
\pdf image dans le deuxième<br>
vous utilisez un de ces flux de<br>
ne devriez pas avoir à préciser<br>
t votre sortie finale. Si vous uti-<br>
e processus final, vous dev ne devriez pas avoir a<br>t votre sortie finale. Si<br>e processus final, vo<br>coption, par exemple France the internal of the internal original specific tensor<br>
since the internal of the processus final, vous devez<br>
option, par exemple :<br>
divipsone] {graphicx}<br>
divipsone] {graphicx} bus utilisez un de ces flux de<br>
devriez pas avoir à préciser<br>
otre sortie finale. Si vous uti-<br>
processus final, vous devez<br>
prion, par exemple :<br>
vipsone] {graphicx}<br>
dans<br>
dans<br>
del s<br>
dans<br>
de l s<br>
de l s<br>
de l s<br>
de l devriez pas avoir à préciser<br>tre sortie finale. Si vous uti-<br>rocessus final, vous devez<br>tion, par exemple :<br>ipsone] {graphicx}<br>& Y dvipsone, mais sachez le ser<br>codes de sortie (backends) of two states in the present of the sortie finale. Si vous uti-<br>ocessus final, vous devez<br>ion, par exemple :<br>psone] {graphicx} dans le sortie (backends)<br>dessus<br>des de sortie (backends) dessus e sortie finale. Si vous uti-<br>
cessus final, vous devez<br>
ontrai<br>
on, par exemple :<br>
sone] {graphicx}<br>
Y dvipsone, mais sachez<br>
le sens<br>
dessus)<br>
ent nas en charge la mise to the discrimed the term of the discreptions and the system of the system of the state of the system of the state of the state of the state of the state of the state of the state of the state of the state of the state of principaux<br>on de docu-<br>duire un fi-<br>d'une image is  $\frac{1}{2}$  dans le premier cas of and \rotatebox for scaling or rotating graphics, z pas avoir à préciser<br>tie finale. Si vous uti-<br>sus final, vous devez d'une montre, le and receive the key and the contrained the solutions dans le state of the contrained processus final, vous devez d'une montre, l'  $\overline{\text{option}}$ , par exemple : F. La plupart des systemes mo- $\blacksquare$  $\frac{1}{\text{ial dans le premier cas et les}}$ otre sortie finale. Si vous uti  $\mathbb{R}^n$ us principaus  $\mathbb{R}^n$ 

# \usepackage[dvipsone]{graphicx}

pour le pilote Y & Y dvipsone, mais sachez le sens des aiguilles d' pour te prote 1 et 1 arregons, mais sastrez<br>que d'autres modes de sortie (backends) souvent ne prennent pas en charge la mise à l'échelle ou la rotation. Par exemple, les la visualiseurs de DVI comme xdvi ou windviale de subsidentes essaient d'interpréter les commandes spé-backend you have to specify it as an option, e. g. output (though sometimes buggy). ciales des dvips, mais les rotations ne peuvent pas être affichées correctement dans l'aperçu du DVI. que a autres modes de sortie (backends) peuvent pas être affichées correctement essus final, vous devez d'une m<br>
ans le contraire<br>
dans le c<br>
dans le c<br>
divipsone, mais sachez le sens d<br>
es de sortie (backends) dessus) n<br>
dessus) n<br>
t pas en charge la mise teur mai ssus imal, vous devez<br>
, par exemple :<br>
one] {graphicx}<br>
duipsone, mais sachez<br>
duipsone, mais sachez<br>
style graphics<br>
de sortie (backends)<br>
t pas en charge la mise<br>
teur mais<br>
ation. Par exemple, les<br>
la ligne de par exemple :<br>
he l {graphicx}<br>
vipsone, mais sachez<br>
de sortie (backends)<br>
de sortie (backends)<br>
pas en charge la mise<br>
ion. Par exemple, les<br>
la ligne de<br>
mmo redit ou triadui nodes de sortie (backends <sup>22</sup> Ea tamé des mages<br>erpréter les commandes spé-ment être proportion  $\mathbf{u}$  best, a resolution of 100 to 200 dpi will be  $\mathbf{u}$ normally about 75 to 100 dpi, and color printers

Pour inclure une image il suffit d'utiliser la commande :  $\frac{1}{\sqrt{2}}$ 

\includegraphics{image}

après que le paquet soit chargé. paquet soit chargé.  $\overline{\phantom{a}}$ 

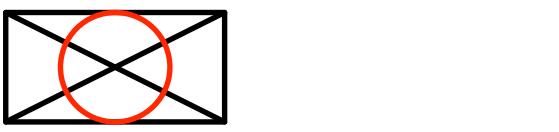

Notez qu'aucune extension n'a été donnée pour le fichier. L'explication sera don- la profondeur qui sera ainsi à née plus tard. Quand \includegraphics est utilisé sans options, comme indiqué ci- $\frac{1}{1}$  when  $\frac{1}{2}$  when using the graphic style,  $\frac{1}{2}$  when  $\frac{1}{2}$  when  $\frac{1}{2}$  when  $\frac{1}{2}$  when  $\frac{1}{2}$  when  $\frac{1}{2}$  when  $\frac{1}{2}$  when  $\frac{1}{2}$  when  $\frac{1}{2}$  when  $\frac{1}{2}$  when  $\frac{1}{2}$  when dessus, l'image a sa taille naturelle. En utiliendurelle. En utili-<br>
and the Proceedings of the Proceedings of the Practical Text 2005 Conference in the Practical Text 2005 Confer

phicx sant le style de graphicx, vous pouvez ajus-<br>phicx sant le style de graphicx, vous pouvez ajuspour savoir ce que graphicx sant le style de graphicx, vous pouvez ajus-<br>Bou*ndingBox*) ; ter la taille de votre image par un facteur : to in tank as voire mage par an racted<br>\includegraphics [scale=0.5] {image} de \special \includegraphics[scale=0.5]{image}<br>e de sortie; de \includegraphics[scale=1.2]{image}<br>l'ensemble des ce que graphicx sant le style de  $Box$ ;<br>Box);<br> $\frac{1}{2}$ de que graphicx sant le style de g<br>
ster la taille de vertier de l'expection de la taille de vertier de l'expection de l'angles<br>
de la taille de vertier de la taille de vertier de la taille de vertier de la taille de verti Exercise and using position and the style de graphic state and the produce a produce a produce a produce a produce a produce a produce a produce  $\Delta$ que graphicx sant le style de graphics<br>
(c);<br>
ter la taille de votif<br>
de \special \includegraphics<br>
e de sortie ; de \includegraphics que graphicx sant le style de grap<br>
;<br>
ter la taille de votre<br>
de sortie ; de<br>
de sortie ; de<br>
des des de des de des de des de des de des de des de des de des de des de des de des de la de<br>
de des de des de des de la de de e graphicx sant le style de grapheter la taille de votre international de votre international de sortie ; de<br>le sortie ; de de vincludegraphics [some des de vincludegraphics [some des de vincludegraphics] . First case and the style de graph<br>ter la taille de votre in<br>\special\includegraphics [set]<br>e sortie ; de<br>semble des<br>du pilote. graphicx sant le style de graphi<br>ter la taille de votre im<br>\special \includegraphics [sc. sortie ; de \includegraphics [sc. emble des<br>u pilote. paparty sant le style de graphic<br>ter la taille de votre ima<br>special \includegraphics [sca<br>ortie ; de \includegraphics [sca<br>mble des<br>pilote. ter la taille de votre image<br>
<u>pecial</u> \includegraphics [scal<br>
outie ; de \includegraphics [scal<br>
nble des<br>
pilote.<br>
ncipaux **DE** becial \includegraphics [scalvitie; de \includegraphics [scalvitie; de \includegraphics [scalvitie]<br>ble des llote.<br>cipaux |<br>e. docuaphicx sant le style de graphicx, v ir ce que graphicx sant le style de graphicx, vous pouvez ajus-<br>gBox); ter la taille de votre image par un facteur :<br>cande a large is al allegraphics [scale=0.5] {image} ter la taille de votre image tor drawing corel mage<br>special \includegraphics [scale=<br>ortie; de \includegraphics [scale= ez ajusouvez ajus-<br>n facteur : oouvez ajus-<br>n facteur :<br>{image}  $S<sub>1</sub>$  and the produce a pusing  $S<sub>2</sub>$  finage. deutically check whether you are using the using  $\left\{ \frac{1}{2} \right\}$  $\omega$ , the usual term that  $\omega$  to the problem that  $\omega$ de \special \includegraphics[scale=0.5]{image  $\mathbf{r}$  is a convenient interface for specifying parameters  $\mathbf{r}$  $\mu$ ar un racteur.

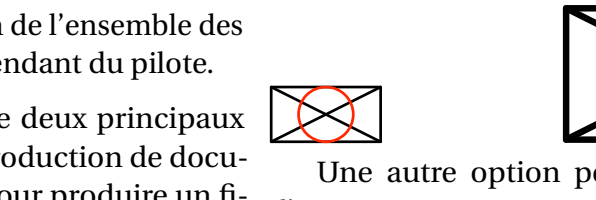

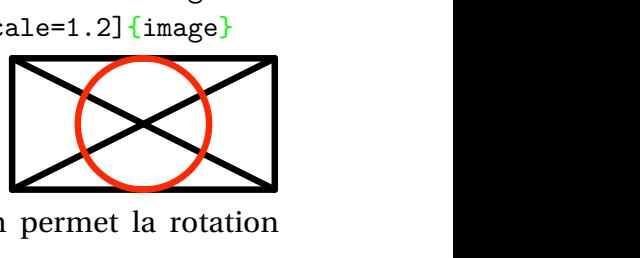

x principaux  $\sum_{\text{lineu} \atop \text{trodinging } \text{line}}$  autre option permet la rotation d'une image : can scale  $\alpha$  factor:  $\alpha$  factor:  $\alpha$  factor: Independent will follow later. In the explanation will follow later. In the explanation why will follow later. In the explanation will follow later. In the explanation will  $\begin{CD} \n\text{else} \quad \text{else} \quad \text{$ des<br>
e.<br>
other backends of the domestic support of the domestic support of the support of the support of the support of the support of the support of the support of the support of the support of the support of the support tative the set of the set of the set of the set of the set of the set of the set of the set of the set of the set of the set of the set of the set of the set of the set of the set of the set of the set of the set of the se  $\begin{array}{ccc}\nX & \longrightarrow & \text{One} \\
\downarrow^1 & \downarrow^1 & \downarrow^1 \\
\downarrow^2 & \downarrow^2 & \downarrow^2 & \downarrow^2 \\
\downarrow^3 & \downarrow^3 & \downarrow^3 & \downarrow^3 \\
\downarrow^4 & \downarrow^3 & \downarrow^3 & \downarrow^3 \\
\downarrow^4 & \downarrow^4 & \downarrow^4 & \downarrow^4 & \downarrow^4\n\end{array}$ on de docu-<br>
duire un fi-<br>
d'une image :<br>
d'une image : on as assaind the autre option<br>different different different different different different different control of the value of  $\frac{1}{2}$  and  $\frac{1}{2}$  and  $\frac{1}{2}$  are  $\frac{1}{2}$  and  $\frac{1}{2}$  and  $\frac{1}{2}$  are  $\frac{1}{2}$  and rmet la rotation<br>=30]{image} our produire un fi- $\frac{1}{2}$  is a some date of  $\frac{1}{2}$ 

1100% pour procurre \includegraphics [angle=-10] {image}<br>nart des systèmes mo-\includegraphics [angle=30] {image} Une autre option permet la<br>
d'une image :<br>
\includegraphics [angle=30] {in<br>
\includegraphics [angle=-10] {i but the image:<br>
vertir à Post-<br>
vincludegraphics [angle]<br>
vincludegraphics [angle] normally about 75 to 100 dpi, and color printers the CMYK color space important especially for be troublesome when you have e. g. an EPS file 30] $\{\texttt{image}\}$ -10] $\{\texttt{image}\}$ 30] $\{image\}$ --10] $\{image\}$ =30J{1mage}<br>=-10]{image} created by an application that we are the wrong set of the wrong set of the wrong set of the wrong set of the wrong set of the wrong set of the wrong set of the wrong set of the wrong set of the wrong set of the wrong set

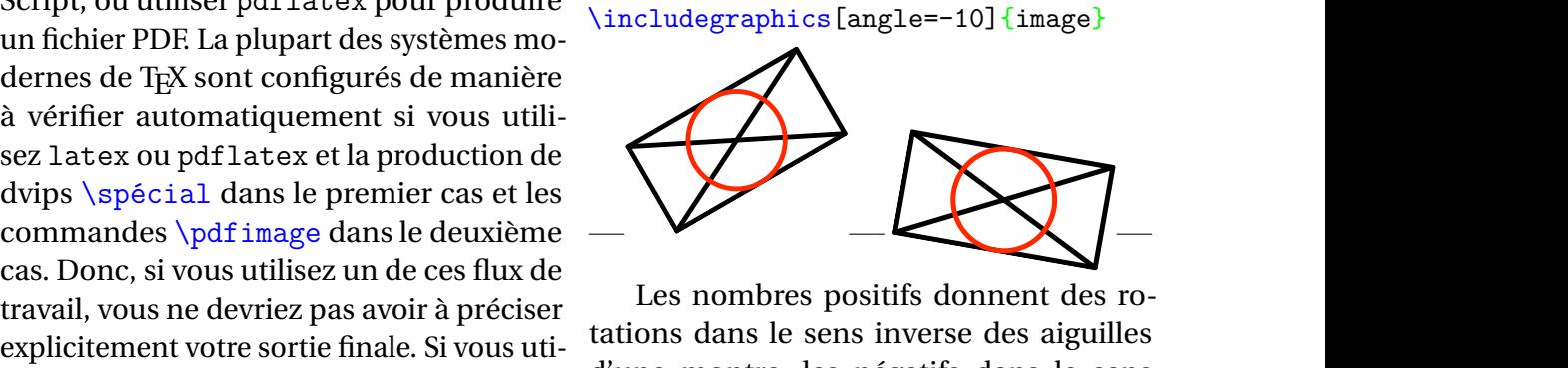

xième — **V**<br>flux de Les nombres positifs donnent<br>positifs.<br>devez d'une montre, les négatifs dans dans le deuxième — <br>
Ex un de ces flux de<br>
pas avoir à préciser — Les nombres positifs donnent des ro-<br>
e finale. Si vous uti-<br>
tations dans le sens inverse des aiguilles<br>
exemple :<br>
(graphicx) — contraire. L'origine de la re ces flux de<br>
algunità préciser les nombres positifs donnent des ro-<br>
ale. Si vous utiitus donnent des ro-<br>inverse des aiguilles<br>égatifs dans le sens inverse des aiguilles<br>égatifs dans le sens<br>e la rotation se situe ale. Si vous uu-<br>al, vous devez d'une montre, les négatifs dans le sens<br>emple :<br>dans le coin inférieur gauche de l'image, de shown about the graphical state style contraire. L'origine de la rotation se situe<br>dans le coin inférieur gauche de l'image, de<br>tel sexte que le résultat de le rotation deres emple :<br>dans le coin inférieur gauche de l'image, de dans le coin inférieur gauche de l'image, de<br>
tel sorte que le résultat de la rotation dans<br>
s sachez le sens des aiguilles d'une montre (voir ci-<br>
ckends) dessus) ne possède pas seulement une hau-<br>
la mise teur mais aussi exerciser<br>ale Sixous uti- tations dans le sens inverse des aiguilles  $\mathbb{R}^{\text{phicx}}$  tel sorte que le résultat de la rotation dans e, mais sachez le sens des aiguilles d'une montre (voir ciortie (backends) dessus) ne possède pas seulement une haucharge la mise teur mais aussi une profondeur située sous la ligne de base représentée par les traits. al, vous devez contraire. L'origine de la rotation se situe domient des *i*o $production$  second products  $\frac{1}{2}$ a montre (voir cioutput backend explicitly. If you are using another using another using another using another using another us  $\mu$ ement une nau-

La taille des images ne peut pas seulemmandes spé- ment être proportionnée à un facteur donné, vous pouvez aussi bien en spécifier correctement la hauteur ou la largeur :  $\delta$  rotations ne donné, vous pouvez aussi bien en spécifier bien en speemer

 $\langle \text{includegraphics} [\text{width=2cm}]$   $\{ \text{image} \}$ SUINT (1 UIIIS error the package is lost the package of the difference of the difference of the difference of  $\frac{1}{2}$  and  $\frac{1}{2}$  and  $\frac{1}{2}$  and  $\frac{1}{2}$  and  $\frac{1}{2}$  and  $\frac{1}{2}$  and  $\frac{1}{2}$  and  $\frac{1}{2}$  and \includegraphics [width=2cm] {images but discussed: \includegraphics [width=2cm] {images}

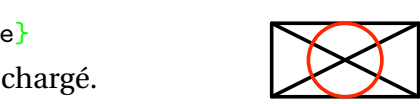

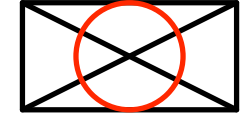

height est la hauteur au-dess de base. Si votre image a une profondeur, vous pouvez alors utiliser totalheight, height est la hauteur au-dessus de la ligne  $\frac{1}{2}$  for scaling graphics and rotating  $\frac{1}{2}$ ension n'a été don-  $\,$  c'est-à-dire la somme de la hauteur et de plication sera don- la profondeur qui sera ainsi à dimension de vous pouvez alors utiliser totalheight, la longueur donnée :

\includegraphics[angle=-30,

\includegraphics[angle=-30,<br>totalheight=1cml ics[angle=-30, ilsu<br>totalheight=1cm]{sample} quit normally about 75 to 100 dpi, and color printers  $\infty$  $\infty$  $\int \frac{du}{dx}$ first case and the appropriate  $\frac{1}{2}$ gle=-30, il suffi above workflows, workflows, you should need to specify you should be a specify you should be a specify you should be a specify you should be a specify you should be a specify you should be a specify you should be a specify  $\begin{bmatrix} \text{angle} = -30, \\ \text{angle} = \text{hat} = -1 \end{bmatrix}$  $2.98<sub>o</sub>$ \includegraphics[angle=-30,

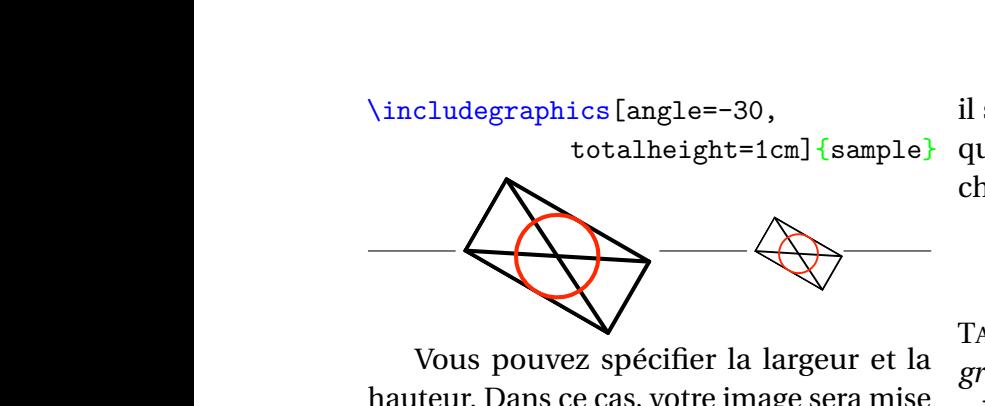

The explanation will follow the explanation where the extending the extending of the state of the file of the file of the file of the file of the file of the file of the file of the file of the file of the file of the file Vous pouvez spécifier la land<br>teur. Dans ce cas, votre image<br>échelle différemment dans direction<br>option keepaspectratio :<br>icludegraphics [width=1.5cm] vous pouvez speciner la large<br>hauteur. Dans ce cas, votre image<br>à l'échelle différemment dans dire<br>rizontale et verticale, sauf si vou<br>l'option keepaspectratio :<br>\includegraphics[width=1.5cm, hauteur. Dans ce cas, votre image sera mise<br>à l'échelle différemment dans direction horizontale et verticale, sauf si vous utilisez<br>l'ontion keepaspectratio : Vous pouvez spécifier<br>
hauteur. Dans ce cas, votre<br>
à l'échelle différemment da<br>
rizontale et verticale, sauf<br>
l'option keepaspectratio<br>
\includegraphics [width=1<br>
height=<br>
\includegraphics [width=1<br>
height=1 5cm kee TUGC<br>TUGBOAT AND EXECUTE 2005<br>THE 2006 CONFERENCE OF THE PROCESS OF THE PRACTICAL TEX 2005<br>TEX 2005 CONFERENCE 2005 CONFERENCE 2005 CONFERENCE Vous pouvez spécifier la largeur et la à l'échelle différemment dans direction horizontale et verticale, sauf si vous utilisez l'option keepaspectratio: output backend explicitly. If you are using another Vous pouvez sp rizontale et vertica fier la largeur et la sauf si vous utilisez  $S_{\rm eff}$  and using point  $p$  and using point  $p$ 

 $idth$ =1.5cm,

height=1.5cm]{sample} windvi try to interpret the dvips specials, but rotations may not be displayed properly in DVI preview. also offer export functionality functionality for  $\mathbf{p}_i$ 

\includegraphics[width=1.5cm,

height=1.5cm, keepaspectratio]  ${sample}$  $cm$ , keepaspectratio]

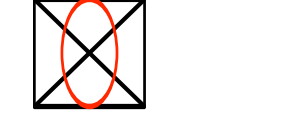

sufficient (remember that screen resolution is seen resolution in the screen resolution is seen resolution in the screen resolution is a second screen resolution is a second screen resolution is a second screen resolution

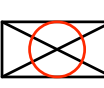

Notez que les a d'angle, de largeur ou de hauteur sont sensibles à l'ordre dans lequel ils sont passés. Si vous spécifier d'abord l'angle cela fera tourner votre image en premier et ensuite si vous précisez d'abord la largeur et la hau-Notez que les appels des options l'image tournée sera mise aux dimensions désirées de largeur et de hauteur, tandis que teur, l'image de départ sera mise à ces dimensions en premier puis sera ensuite tournée.

# **Formats graphiques supportés**

Pour rendre les choses un peu plus compliquée, latex avec dvips et pdflatex supportent différents formats de graphiques :

- latex + dvips : EPS ;
- pdflatex : PDF, PNG, JPEG, MPS.

Le TABLEAU [1](#page-4-0) montre les moyens de convertir les formats graphiques standard dans des formats pris en charge. En particulier, la conversion de graphiques EPS utilisé avec latex + dvips au format PDF avec le

il suffit d'exécuter le script Perl epstopdf,<br>il suffit d'exécuter le script Perl epstopdf, \includegraphics [angle=-30, il suffit d'exécuter le script Perl epstopdf,<br>totalheight=1cm] {sample} qui utilise Ghostscript pour convertir les fi-<br>chiers EPS en PDF. chiers EPS en PDF.

<span id="page-4-0"></span>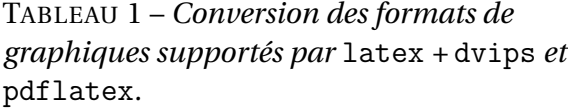

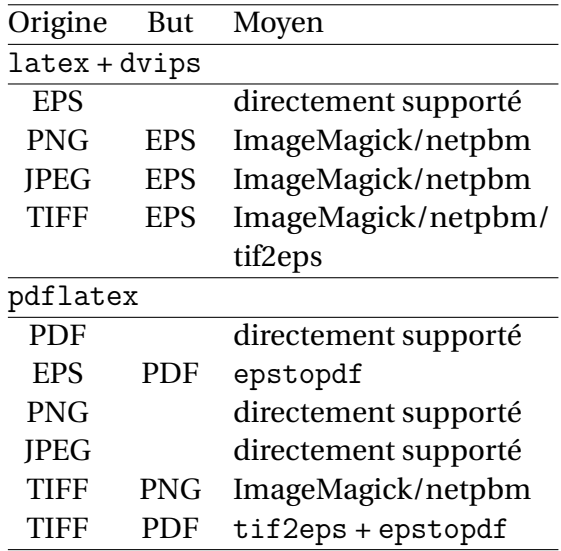

Cela explique aussi pourquoi il est généralement préférable de donner les noms des fichiers sans leur extension dans les commandes \includegraphics. Dans ce cas, le package graphics cherche automatiquement le format graphique supporté. Donc, si vous avez une image à la fois au format EPS et au format PDF (par exemple), vous pouvez utiliser aussi bien latex + dvips que pdflatex sans modifier le source.

flux de production pdflatex est très facile, vous ayez à faire est de changer l'extension Un autre cas particulier utile : inclure un fichier produit par METAPOST est également facile ; même si, techniquement, c'est un fichier EPS, il utilise seulement un petit ensemble de commandes PostScript. Ainsi, pdflatex peut supporter directement l'inclusion d'un tel fichier. La seule chose que

du fichier de sortie en .mps <sup>[9](#page-5-0)</sup>.

<span id="page-5-2"></span>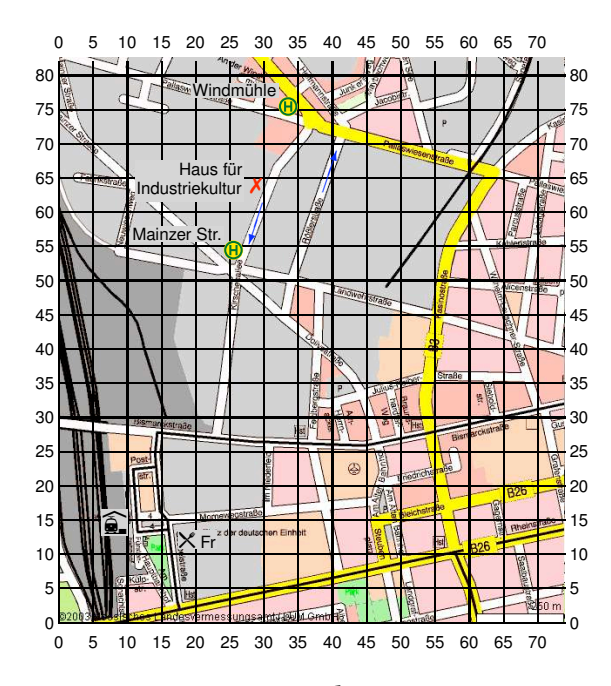

FIGURE 3 – *Carte avec des marquages* produits avec overpic.

#### Outile de conversion d'image Outils de conversion d'image

Il existe plusieurs outils pour la convern ensee practeurs sams peut la cerver<br>sion des formats de graphiques, à la fois libres et commerciaux. Outre des outils libre has existen marks and the designation of basés sur GUI comme Gimp sur les systèmes Unix, il y a deux outils en ligne de  $G$  -based to  $\frac{1}{2}$  discrete  $G$  is the Gimp on  $\frac{1}{2}$  discrete  $\frac{1}{2}$  discrete  $\frac{1}{2}$  discrete  $\frac{1}{2}$  discrete  $\frac{1}{2}$  discrete  $\frac{1}{2}$  discrete  $\frac{1}{2}$  discrete  $\frac{1}{2}$  discrete  $\frac{1}{2}$  discret commande disponibles pour Unix et Win-dows : ImageMagick [\[2\]](#page-6-1) et netpbm [\[3\]](#page-6-2). pases sur  $\frac{1}{2}$  or negligible  $\frac{1}{2}$  or negligible  $\frac{1}{2}$ .

ImageMagick permet de convertir des images directement, par exemple en tapant :

convert sample.gif sample.png tandis que netpbm utilise le format pnm comme format intermédiaire :

ecomme command intermediance.<br>giftopnm sample.gif | pnmtopng - > sample.png girtopnm sampie.gir | pnmtopn

Un autre bon outil est tif2eps par \put(32,74){\includegre Bogus law Jackowski *et al*. [\[4\]](#page-6-3) qui utilise {busstop.mps}}

Ghostscript pour convertir un fichier TIFF en EPS, par exemple :

```
gs -- tif2eps.ps sample.tif
```

```
sample.esp -rh
```
qui produit un fichier EPS hexadécimal et compressé par RLE [10](#page-5-1). Selon mon expérience les fichiers EPS produits avec tif2eps sont plus petits que ceux produits par ImageMagick. De plus, les fichiers TIFF CMYK sont supportés sans problème.

<span id="page-5-3"></span>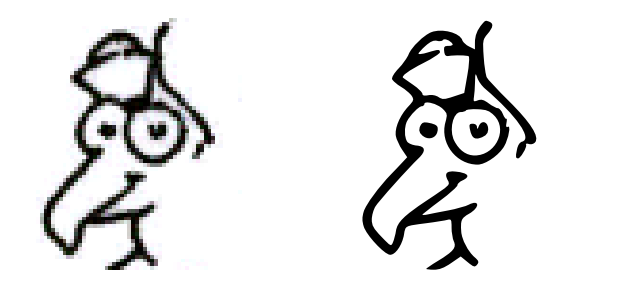

FIGURE 4 – *Zoom sur une image :* matricielle (à gauche), vectorielle (à droite).  $\mathbf{s}_1$  and text at some points. The source code points  $\mathbf{s}_2$  at some points. The source code points  $\mathbf{s}_1$ 

#### $\mathbf{u}$ ... **Autres outils. I will mention to all mentions of the mentions of the mention of the mention of the mention of the mention of the mention of the mention of the mention of the mention of the mention of the mention of the me**

 $\boldsymbol{\theta}$   $\boldsymbol{\theta}$ Il existe de nombreux autres outils utiles. J'en citerai deux que j'utilise très souvent.

 ${\bf p}$  and  ${\bf p}$  and  ${\bf p}$  $\bm{\epsilon}$  and  $\bm{\epsilon}$  and  $\bm{\epsilon}$  and  $\bm{\epsilon}$  and  $\bm{\epsilon}$ Rolf Niepraschk [\[5\]](#page-6-4). Il inclut une image dans un environnement picture, vous  $\ddot{\phantom{}}$  and  $\ddot{\phantom{}}$ ... veaux éléments dans l'image avec les commandes normales de picture. La  $\bar{\mathbf{c}}$   $\bar{\mathbf{c}}$   ${{\mathbb{G}}}.$  3 montre la superpo boles et de textes sur une carte. Le code  $\epsilon$ ource de cetto image ressemble à  $\cdot$  $\frac{30}{40}$  $t = t$ overpic est un package **LATEX** écrit par  $\begin{bmatrix} 1 & 1 \end{bmatrix}$ \usepackage[abs]{overpic} donnant la possibilité d'ajouter de nou- $\bf{p}$  =  $\bf{q}$ \put(32,74){\includegraphics[scale=.3] FIG. 3 montre la superposition de sym- $\frac{22}{3}$ \colorbox{back}{Windm\"uhle}}} source de cette image ressemble à :

\usepackage[abs]{overpic}

```
p to convert a tool to convert and white black and white black and white p\lambda begin (decument)
\begin{overpic}[grid,tics=5]{map}
...
...
{\bf\begin{bmatrix} \text{d}o\text{c} \text{c} \end{bmatrix}}\put(32,74){\int\cdot\;c}
```
<span id="page-5-0"></span><sup>9.</sup> Les versions récentes de METAPOST permettent spécifier directement l'extension EPS. Les versions recentes de META OOT permettent specifier directement rextension : il suffit pour cela de préciser \DeclareGraphicsExtensions{.mps,.eps,.ps}\DeclareGraphicsRule{mps}{eps}{\*}{} dans le préambule du document.  $\mathbf{F}$  contribution of  $\mathbf{F}$  contribution of  $\mathbf{F}$ \end{document} 9. Les versions récentes de METAPOST permettent spécifier directement l'extension .mps. Les fibitmap to vector graphics [6]. Fig. 4 shows a sample

<span id="page-5-1"></span><sup>10.</sup> *run-length encoding*, appelé en français le codage par plages.

```
\put(32,77){\llap{\scriptsize
\colorbox{back}{Windm\"uhle}}}
\put(28,63){\small\textcolor{red}{%
\ding{55}}}
...
\put(17.5,11){\scriptsize\colorbox{%
back}{{\Pisymbol{ftsy}{65} Fr}}}
\put(6.3,13){\colorbox{back}%
{\{\Pisymbol{ftsy}{68}\}}\put(29.8,61.4){\color{blue}%
\text{vector}(-1,-3){2}\put(38.6,63){\color{blue}%
                                         \vector(1,3){2}}
                                         \end{overpic}
                                         \end{document}
                                         potrace est un outil pour convertir une
                                            image matricielle d'un noir et blanc
                                            pure en une image vectorielle [6]. La
                                            FIG. 4 montre un exemple d'image ma-
                                            tricielle convertie en image vectorielle.
```
# **Références**

- <span id="page-6-0"></span>[1] CTAN:macros/latex/required/graphics
- <span id="page-6-1"></span>[2] <http://www.imagemagick.org>
- <span id="page-6-2"></span>[3] <http://netpbm.sourceforge.net>
- <span id="page-6-3"></span>[4] CTAN:support/pstools/tif2eps
- <span id="page-6-4"></span>[5] CTAN :macros/latex/contrib/overpic
- <span id="page-6-5"></span>[6] <http://potrace.sourceforge.net>

Traduit par René FRITZ 28 avril 2009 *Les notes de bas de page ont été ajoutées par le traducteur*

Version du 20 mai 2009 améliorée grâce aux corrections suggérées par Jacques André, Barbara Beeton, François Pétiard et Denis Roegel que je remercie vivement.